## *SuperSpr[ay](mailto:donna@kamper.com)*

Donna Kamper

*SuperSpray* from Design Beagle is a "unique PNG Sprayer For A dobe Photoshop," a plug-in that "sprays" transparent images in your picture. Actually, what it does is replace an area of black pixels with images. The area you want covered must be fully black.

Several e xample images are inclu ded (flowers, leaves, three (?) sets of piggy banks). Two neat features in SuperSpray: you can add your own images to the spray library, and you can "spray" multiple images in the same operation. Although saving them where SuperSpray could find them took a bit of digging (C:\Program Files\A dobe\A dobe Photoshop CS5 (64 Bit)\Presets\Scripts\SuperSpray CS4 Fixed\objects) .

I had mixed results with this product. I love the concept, but it may not

really be "ready for prime time."

To use *SuperSpray* is simple: open the image on which you wish to "spray" images . Then choose **Filters**  > SuperSpray from the menu. Note: The instant *SuperSpray* open s, it chan ges the image file's name to "tempjpg.jpg."

I created a thick black line to serve as the base for a decorative outline, and ran SuperSpray. There is a preview win dow insi de which you can d rag to see sections of the result, or use the In/Out button to zoom out a little.

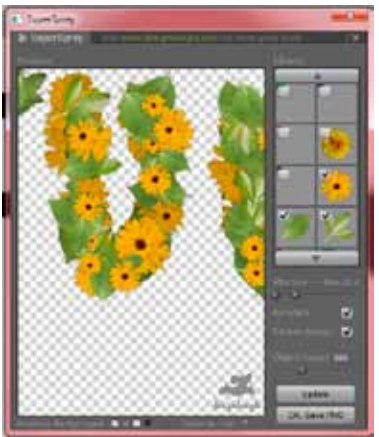

On the right you check off the image(s) you want to "spray ." Then click Update to see it applied in the preview window. You can also change the images' size variance (**Min/Max**), have the images rotated if desired, choose to have lower images darkened to provi de perspective, and define the number of images to be used.

Running the filter does not change the open/existing image (other than the filename). The window is your preview. When you like what you see you press the OK Save PNG button and choose a folder.

**Be aware**, it does NOT enter the ".png" extension for the file name. Your PNG result is saved without the extension unless you type it in, which means you may not be able to locate it afterward. In one case it was given a ".jpg" extension which took me awhile to figure out. And of course changing the extension of a file brings dire warnings: it might unnerve a novice.

A "PNG Saved" message comes up, and I have to close the *SuperSpray* window. My black base outline (the renamed "tempjpg.jpg") is still open on my screen.

I must find and open the saved PNG file to see and assess my results. If I don't like it, I start again. If I do, I have to add it into the image I wanted it for in the first place.

There's definitely some fine-tuning needed. It's difficult to get the images to follow/fill the base outline properly without stray images all over. Trying to put trim a party mask filled the interior far beyond what was defined.

I did add several PNGs I created,

using gemstones of different colors. The two-page manual says they should be 500px x 500px or larger. I experimented with different sizes, from 78px x 78px and up. They all seemed to work; unsurprisingly the smaller ones were less impressive.

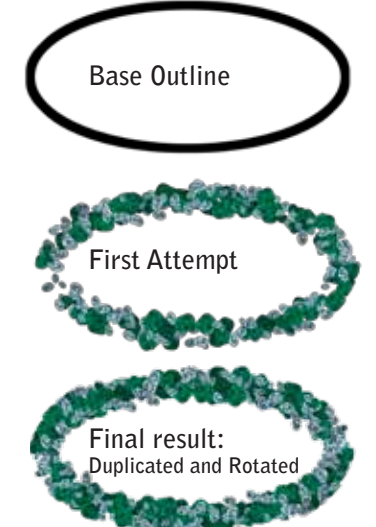

Every attempt required a lot of experimentation: playing with sizes (you can set the Minimun and Maximum sizes to be used), changing the number to be "sprayed," etc., to get the effect I wanted. Even a simple oval needed fine tuning. I wound up duplicating the original *SuperSpray*/PNG result and rotating it 180° to get the fullness I wanted (see previous page).

I'm going to follow the progress of this plug-in and hope a future release will include the ability to: a) assign a default folder of my choice to save new spray images; b) preview the change directly on the image directly instead of saving it as a separate file that must be retrieved to be used; c) confine the sprayed images better in/around the base.

*SuperSpray* is a plug-in I know I'll be using. Just think of the neat frames! The ability to add my own images makes all the difference. If this sort of effect appeals to you and you're willing to "fiddle" with it a bit, I recommend you give it a try.

## **About:** *SuperSpray*

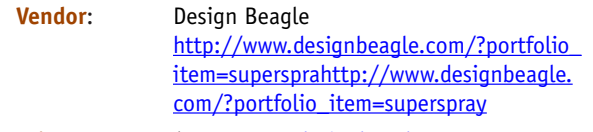

**Price:** \$20 @ [www.designbeagle.com](http://www.designbeagle.com)

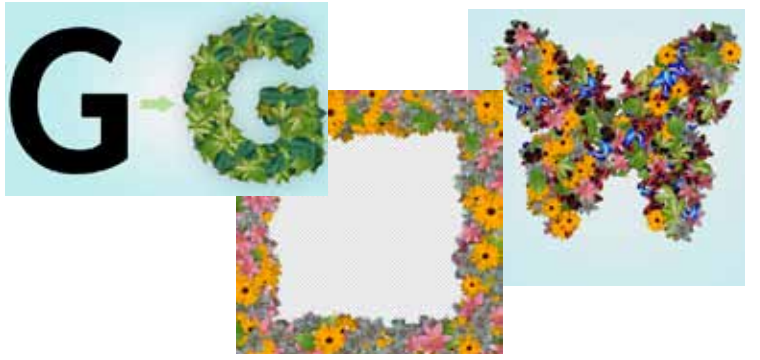

*Examples from <http://cdn.mightydeals.com/dealimages/DesignBeagle>*